## **[Zwrot opakowań kaucjonowanych](https://pomoc.comarch.pl/optima/pl/2023_5/index.php/dokumentacja/zwrot-opakowan-kaucjonowanych-przez-kontrahenta/) [przez kontrahenta](https://pomoc.comarch.pl/optima/pl/2023_5/index.php/dokumentacja/zwrot-opakowan-kaucjonowanych-przez-kontrahenta/)**

**Cel**: skorygowanie ilości opakowań zwrotnych pobranych przez kontrahenta (kontrahent zwraca część opakowań)

- Otwieramy listę dokumentów WKA (menu *Handel/ Inne (Magazyn)/ Wydanie kaucji*)
- Ustawiamy kursor na dokumencie WKA/1/2013
- Wciskamy przycisk

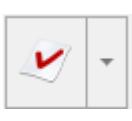

- program proponuje zwrot całkowity opakowań związanych z wystawioną FA
- kontrahent zwraca jedynie 50 butelek, w związku z czym modyfikujemy zwracaną ilość:
	- $-BUTFIKA: 50$  szt.
	- SKRZYNKA: usuwamy
- ponieważ na FA naliczona była kaucja za opakowania – na zakładce **[Płatności]** program automatycznie wylicza kwotę kaucji do zwrotu: – 31.30 PLN
- Zatwierdzamy dokument na trwałe:
	- opakowania zostają wprowadzone do magazynu
	- w Preliminarzu płatności po stronie rozchodu widoczna jest płatność na kwotę 31.00 PLN
		- płatność związaną z dokumentem WKA i korektą do WKA można skompensować.